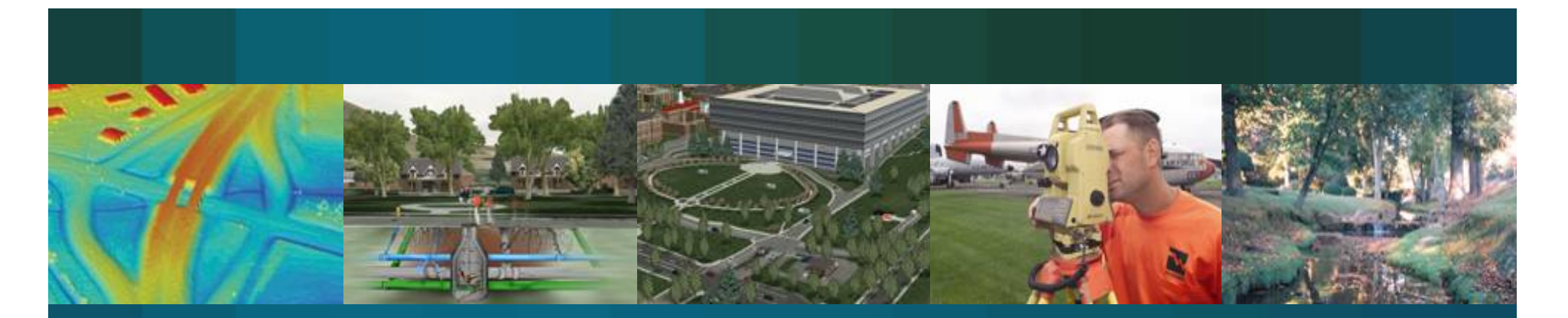

## Horry County, South Carolina CAMA, Planning, Addressing, GIS & CMMS Integrated Land Records Solution

Jim Kiles & Tim Oliver

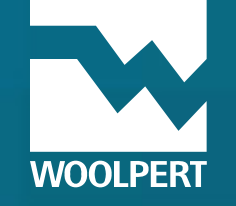

#### What Is?

- Land Records the PROCESS of building information relating to:
	- Geometry
	- Ownership of land
- Computer Assisted Mass Appraisal (CAMA)
	- Automated PROPERTY Related information system
	- Values property
	- $-$  Ensures tax equity through uniform valuations
	- $-$  Regulated by State Department of Revenue

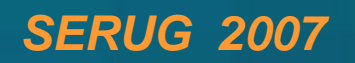

#### Project Goals

- Configurable
- Use existing business software solutions
	- Cityworks (Work order)
	- Oncore (Register of Deeds)
	- Permits Plus (Planning)
- GIS centric solution
- **Maintain individual editing responsibility!**

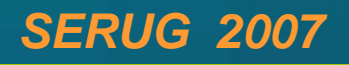

#### Project Goals

- Eliminate duplicate data entry
	- Addresses
	- Parcel Maintenance
	- Tax Districts
	- Agricultural Use
	- ANYTHING IN THE GEODATABASE!
- **•** Enterprise Integration

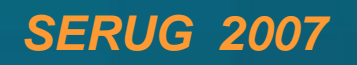

## First Rule – Keep it simple

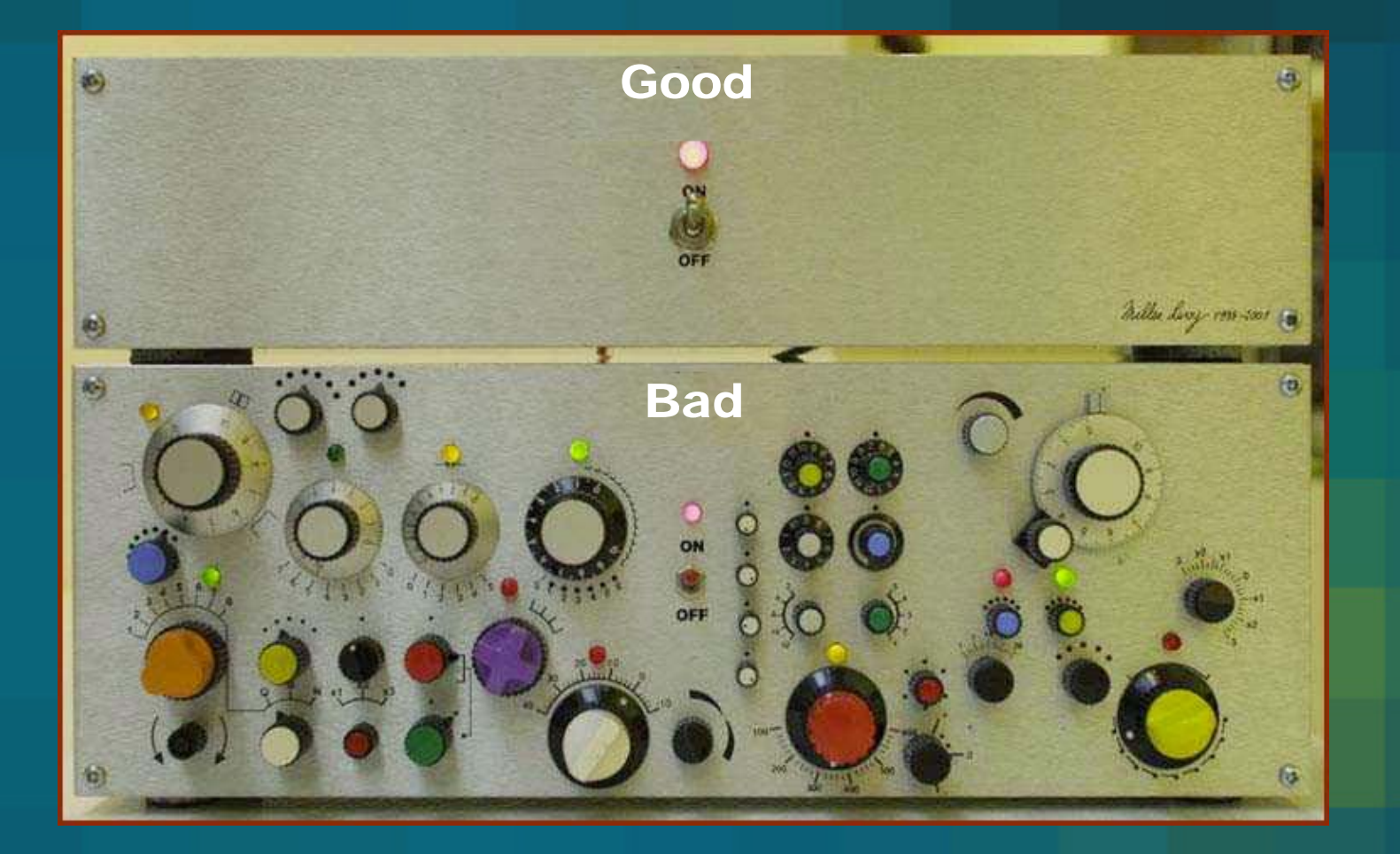

# **Planning &**<br>
Planning & Enterprise Integration Impact

## **Development**

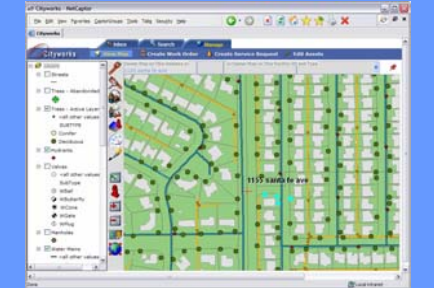

#### **Register of Deeds**

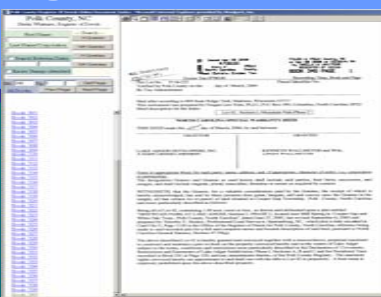

#### **CAMA**

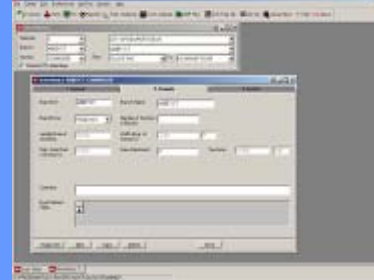

#### **Addressing/911**

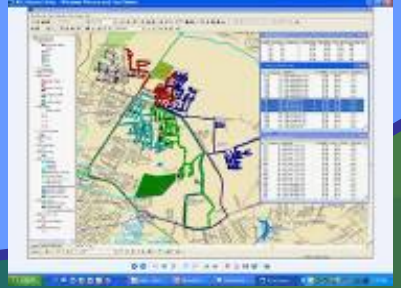

#### Step 1: Workflow Analysis

- Register of Deeds
	- Oncore Recorders Software
	- $\mathcal{L}_{\mathcal{A}}$  , and the set of  $\mathcal{L}_{\mathcal{A}}$  $-$  Tax Assessor Add-on Application
- Planning & Development
	- Digital Submissions
	- Proposed Subdivisions
- GIS/IT
	- Maps Proposed & Legal Boundaries
	- Condos

### Step 1: Workflow Analysis

- Property Appraiser
	- Issues TMS/Parcel Number (CHANGING!!!)
	- Ownership clerk no longer GIS Mapper
	- Cityworks CMMS
	- Bi-directional workflow with GIS department
- 911/Addressing
	- Point based situs building addresses
	- $-$  Assign addresses before final permit EOC  $\,$

### Step 2: Document Observations

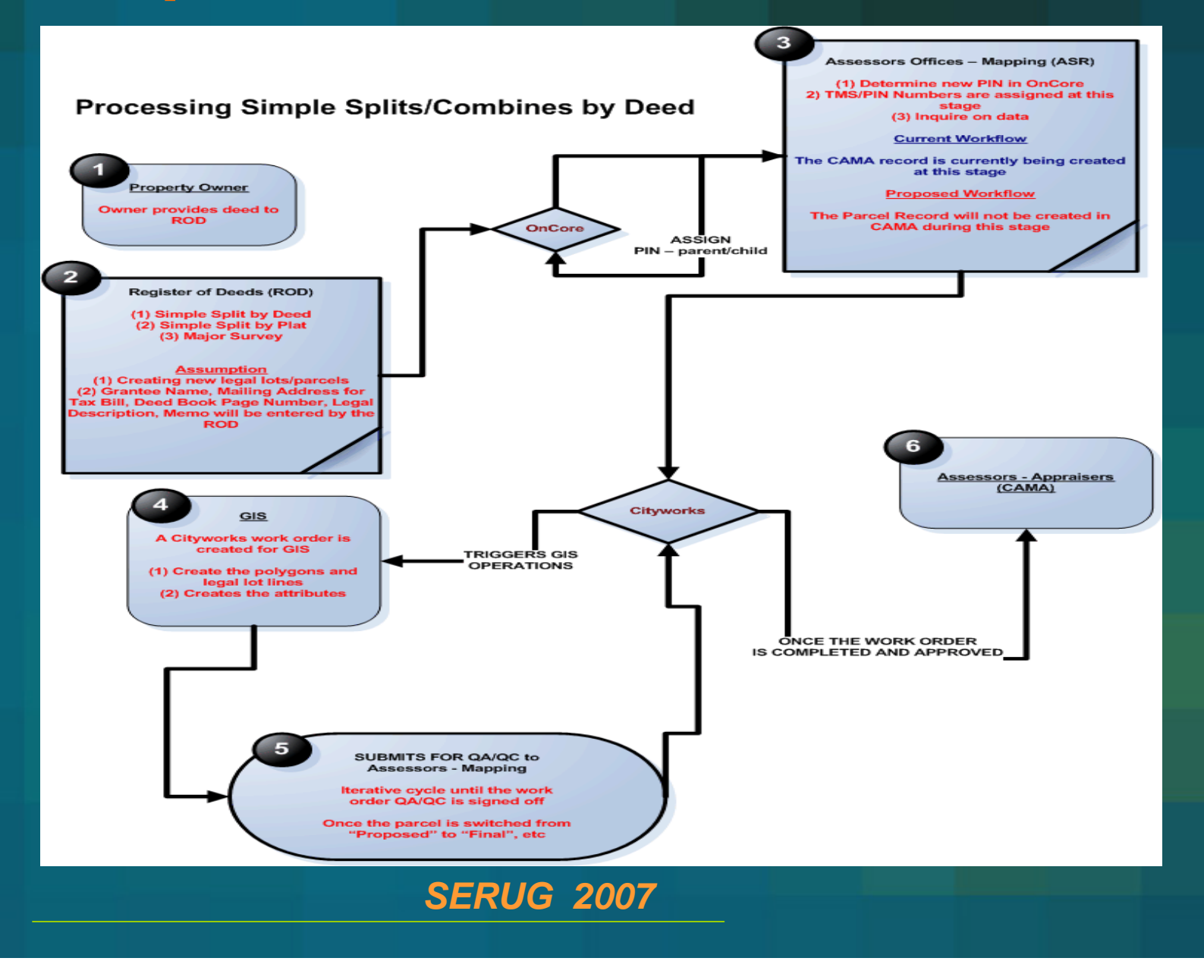

#### Step 2: Document Observations

#### **Processing Administrative Splits/Combines**

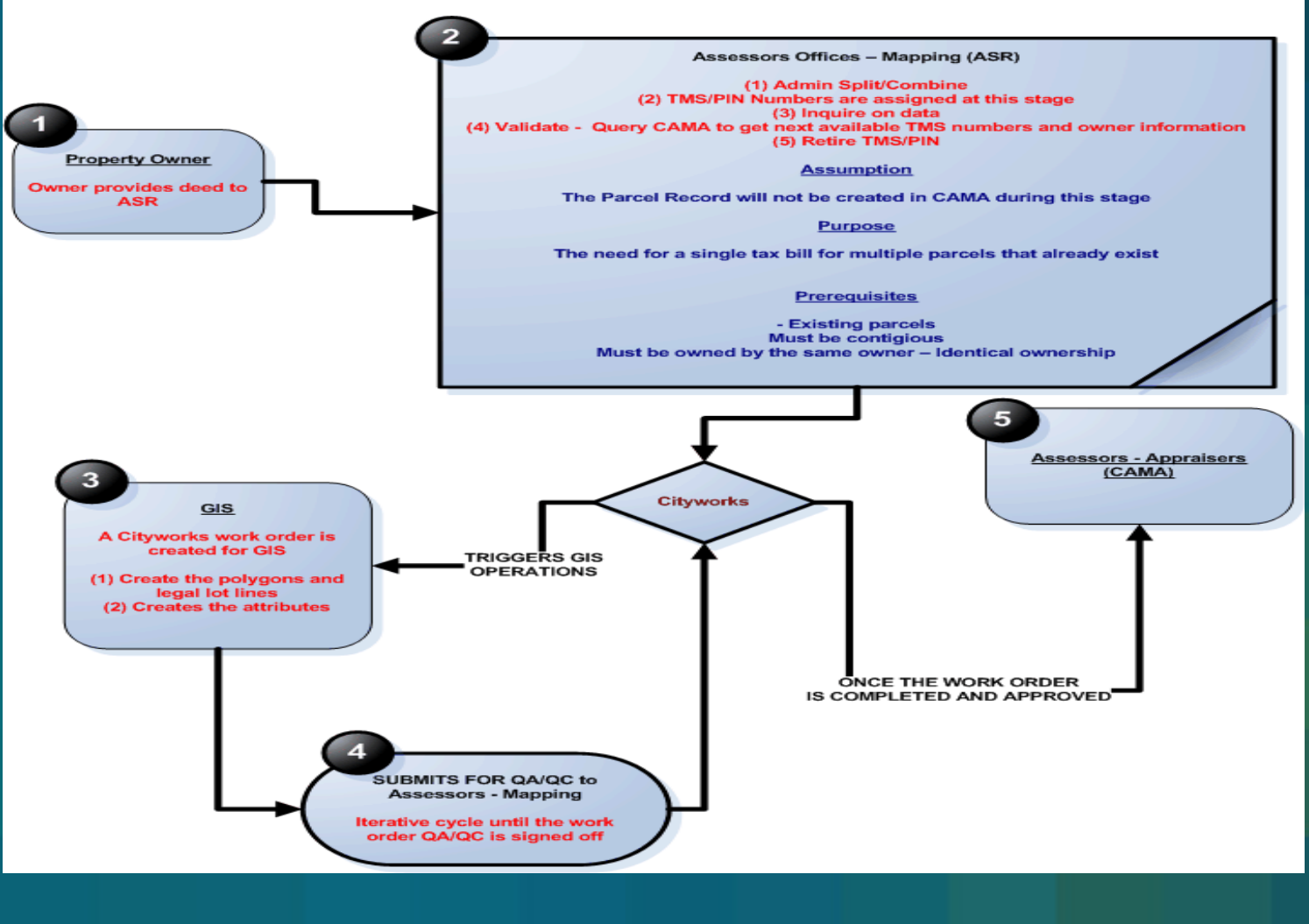

#### Step 3: Software Design

- • Native GIS Viewer (Tax Assessor CAMA)
	- Native CAMA functionality
	- $-$  GPS enabled for field collection thematic mapping

- Measuring
- Overlay analysis
- Sales ratio studies
- Sales comps
- Update CAMA
- Query SDE

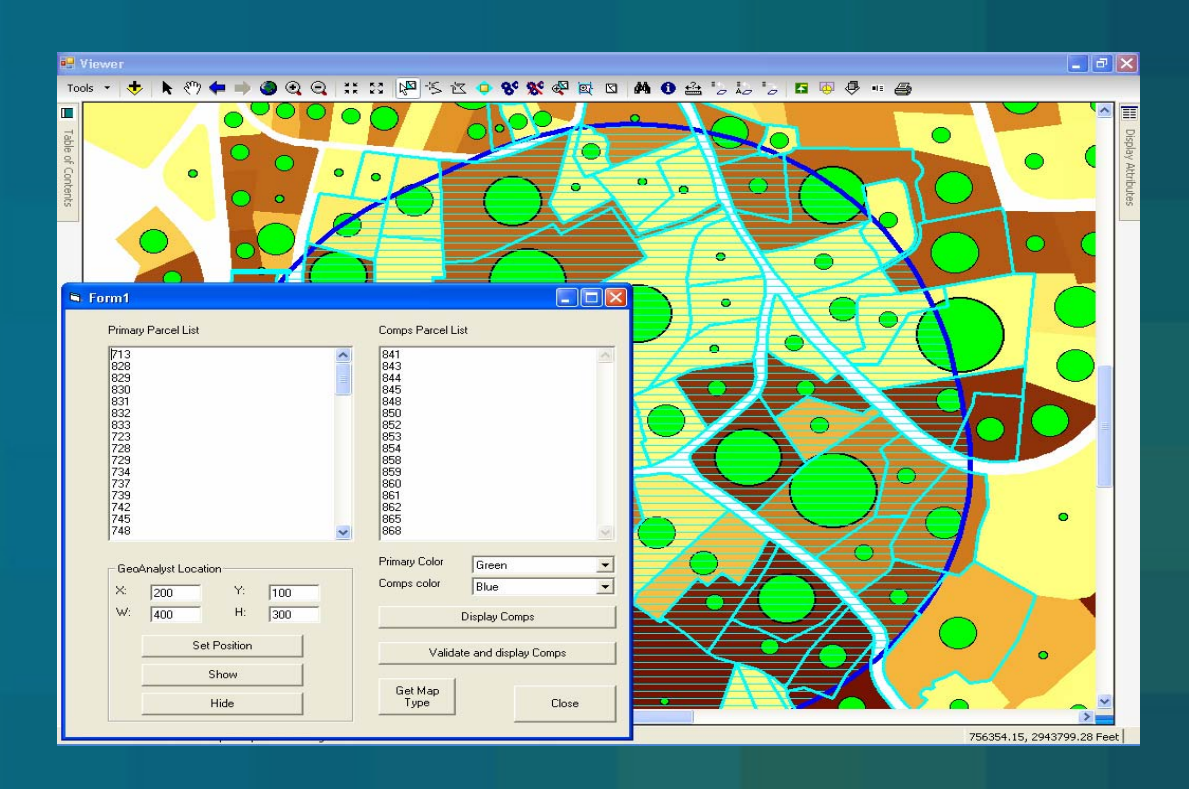

#### Step 3: Software Design

- GIS Change Detection (GIS/IT)
	- $-$  Track geographic changes for ALL  $\,$ feature layers
	- CAMA specific attributes
	- Maintain history in relation to tax year
	- Configurable project settings

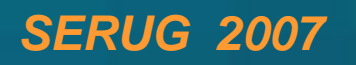

#### Step 3: Software Design

- Bi-directional workflow
	- Reviews, accepts or declines data
- Update by user
- Timed or automatic

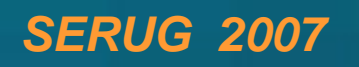

### Step 4: Geodatabase Design

- Parcel Feature Class:
	- Dynamically Generated CAMA & Parcel Unique ID in Parcel Feature Class
	- $\mathcal{L}_{\mathcal{A}}$ - Operation Type - Split, Merge, Create, and/or Delete
	- Operation Subtype Single Surviving Parent, etc.
	- Parent Parcel Unique ID
	- Effective Date of Creation
	- User ID
	- Parcel ID Integer, No Characters

#### Step 4: Geodatabase Design

- Address Feature Dataset:
	- Develop relationship class
		- Multiple addresses can be assigned to a single CAMA record
	- Effective date
	- User ID
- Soil Layer
	- GIS soil layer CAMA related attribute update
- Subdivision Mapping
	- $-$  Effective date  $-$  driven from legal document
	- User ID
	- Parcel ID\*

#### Step 4: Geodatabase Design

#### • Condos

- Store Condominiums
	- External related table linked to their land parcel through the CAMA unique ID
- Effective date
- User ID
- Zoning
	- Multi-zoned parcels
	- Effective date
	- User ID
- Property Boundaries
	- Resolve 300 unidentified and missing parcels

## Step 5: Build/Test the Geodatabase

- $\bullet$ History tracking relating to tax year
- $\bullet$ Data must be registered as versioned
- Can only be enabled by data owner
	- sde
	- gisadmin
- Creates a new table same schema as the original data
	- *gdb\_to\_date*
	- *gdb\_from\_date*
	- unique identifier *db\_archive\_oid*
- Table name = object class followed by \_H
- $\bullet$ Viewed after posted to sde.DEFAULT

## Step 6: Configure CMMS Integration

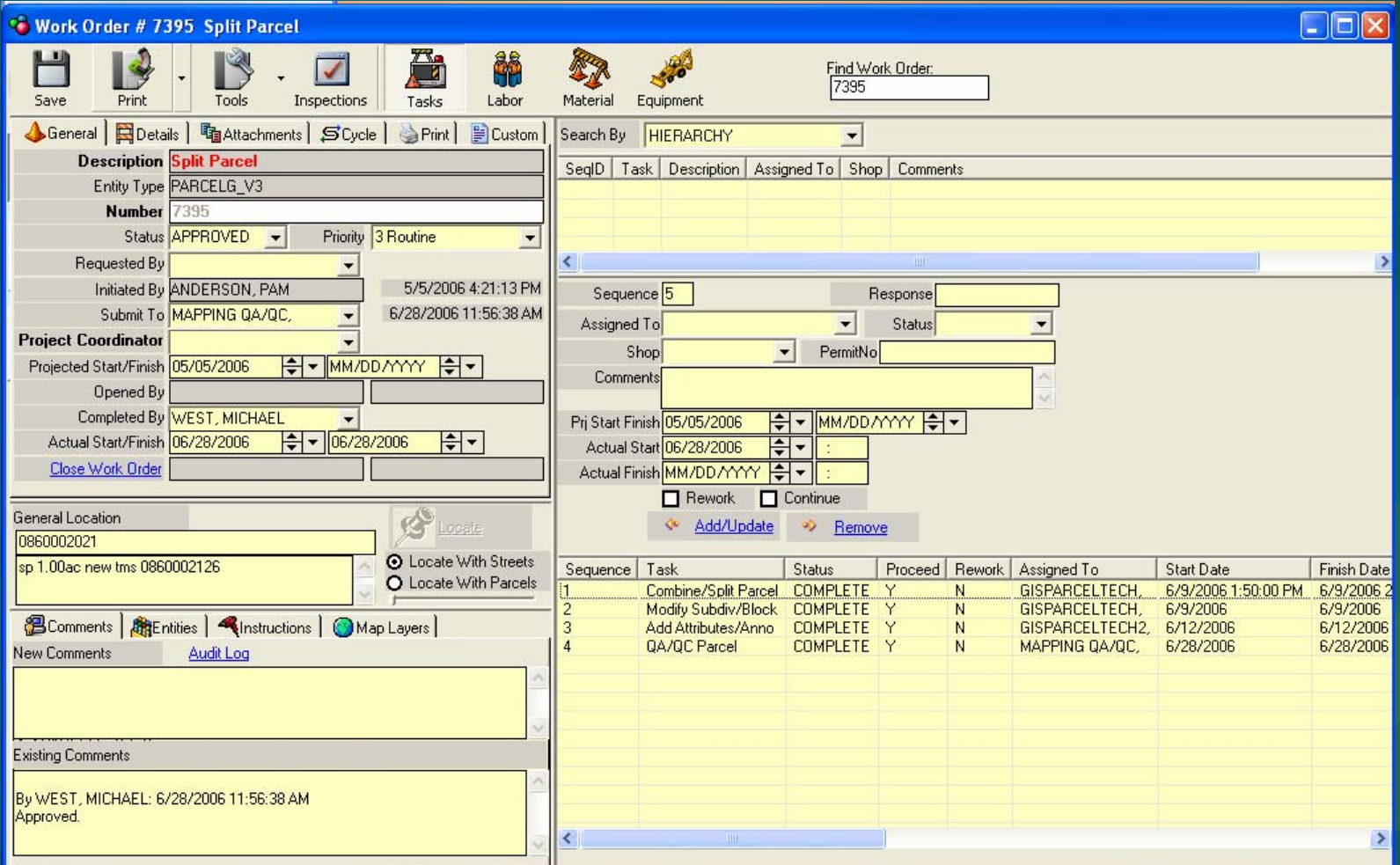

#### Step 6: Configure CMMS Integration

Work order is created under one of the following categories:

- Addresses
- Common Places
- Parcels
- Streets

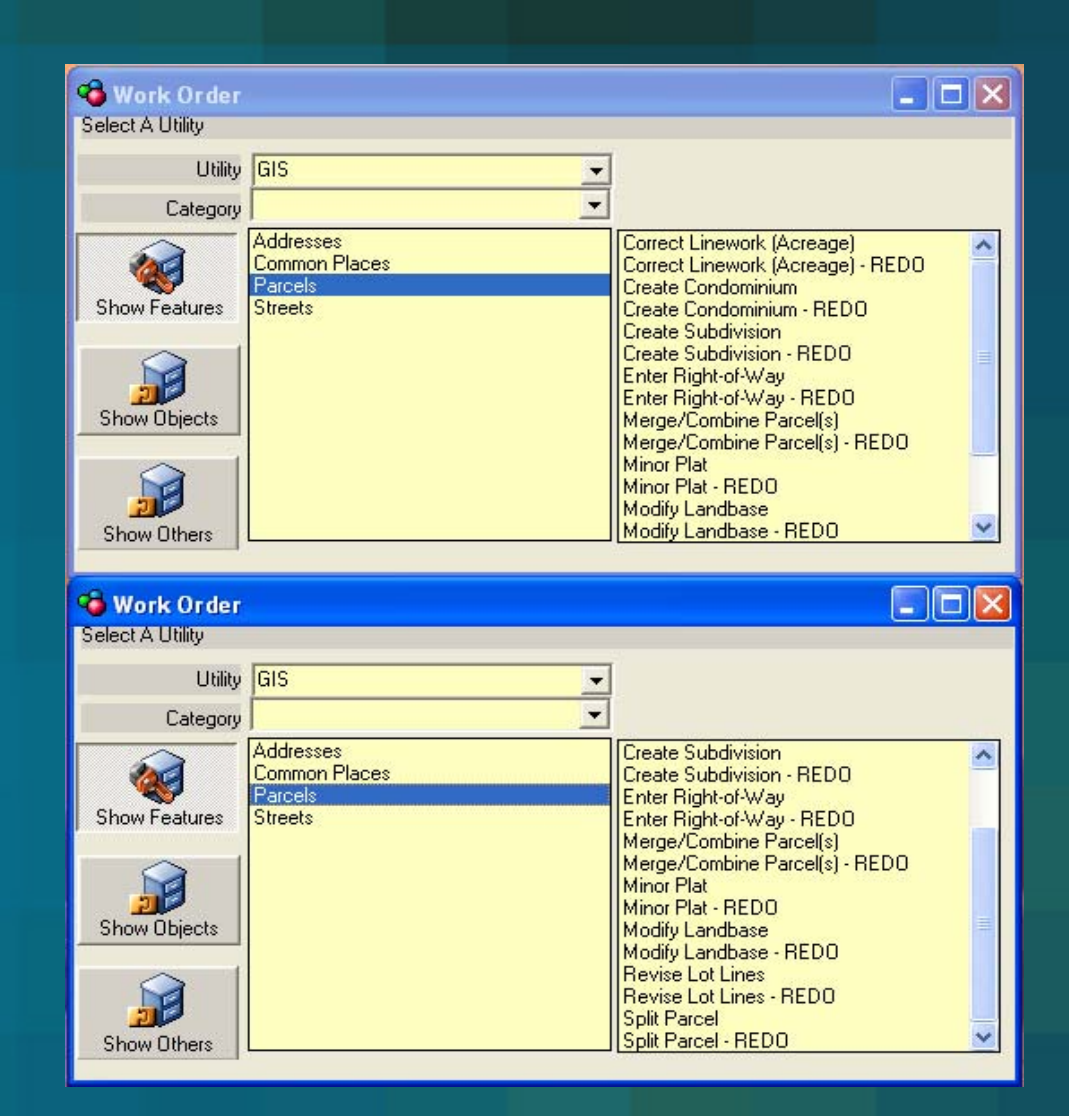

#### Step 6: Configure CMMS Integration

- Bi-directional
- Posting creates work order
- Accept, reject, or modify
- Child work order inherits information
- QA/QC process is iterative.

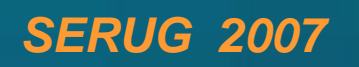

#### Step 7: Reap the Benefits

#### Enterprise Integration

- Eliminates Duplicate data entry (city, zoning, land use, legal, situs, etc.)
- Ensures one-to-one relationship between GIS and CAMA
- Improves throughput
- Eliminates mapping backlog

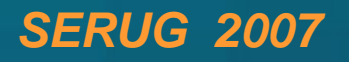

#### Step 8: Reap the Benefits Data Entry to Quality Control

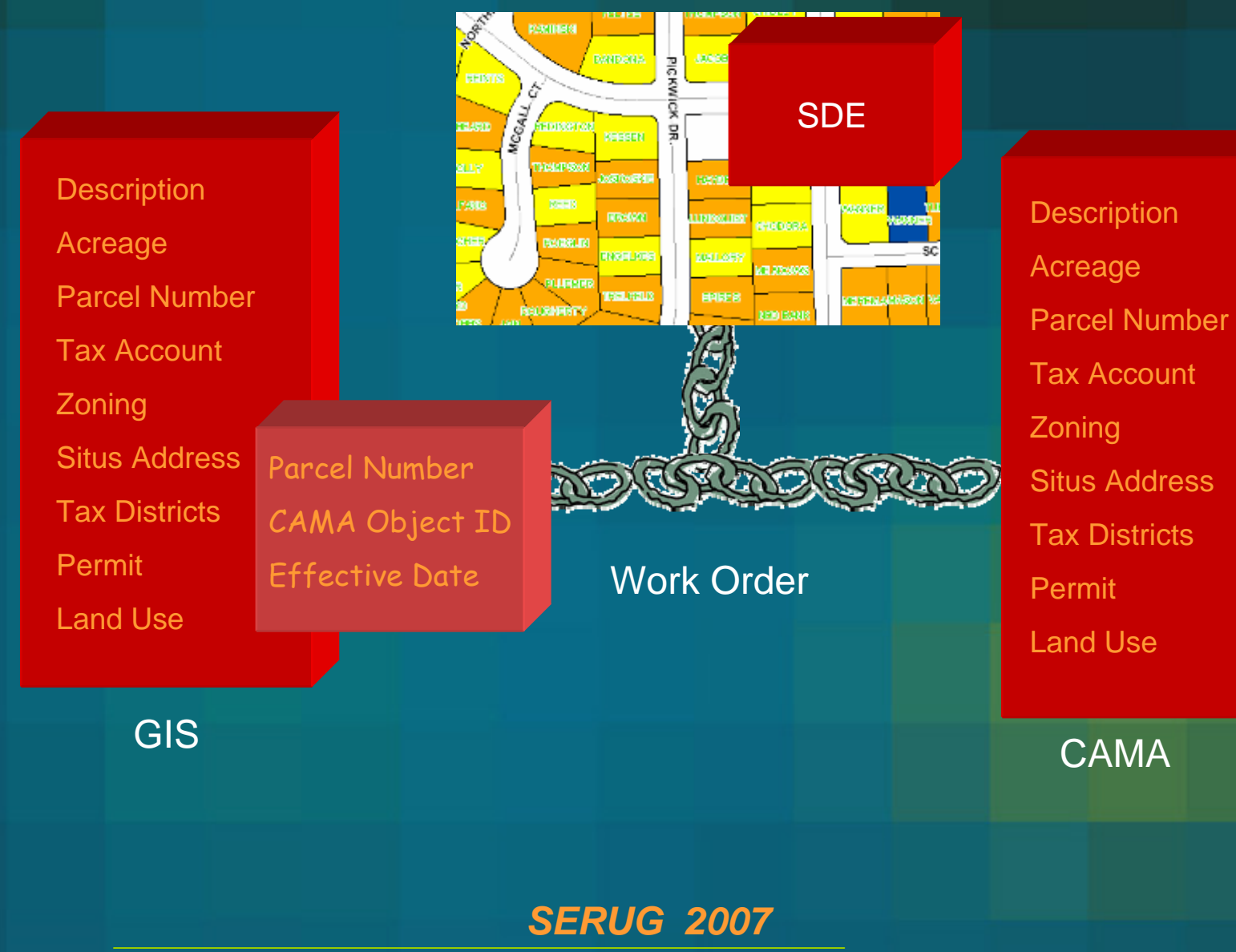

### Step 9: Reap the Benefits

Register of Deeds Integration Eliminates

- •**•** External data collection
- **•** Irrelevant recorded legal records
- Duplicate data
- $\bullet$ Backlog

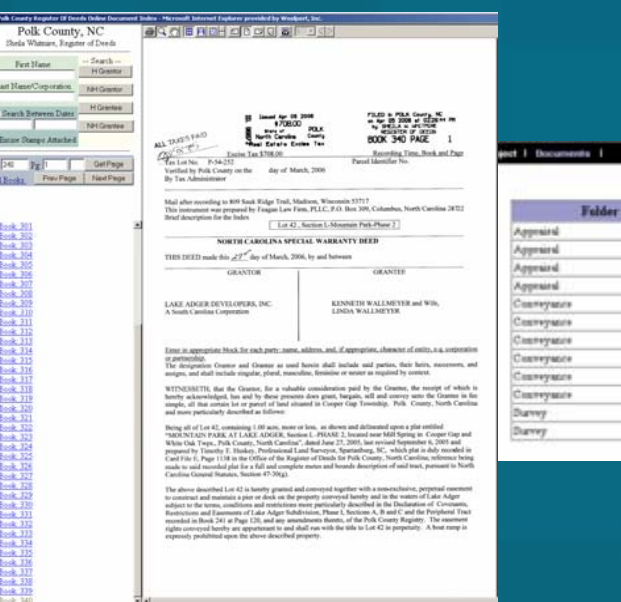

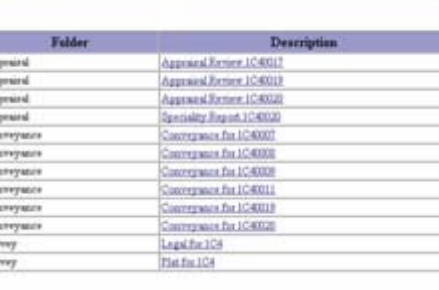

4. 4. 4. 4. 4. 4. 4. 4.

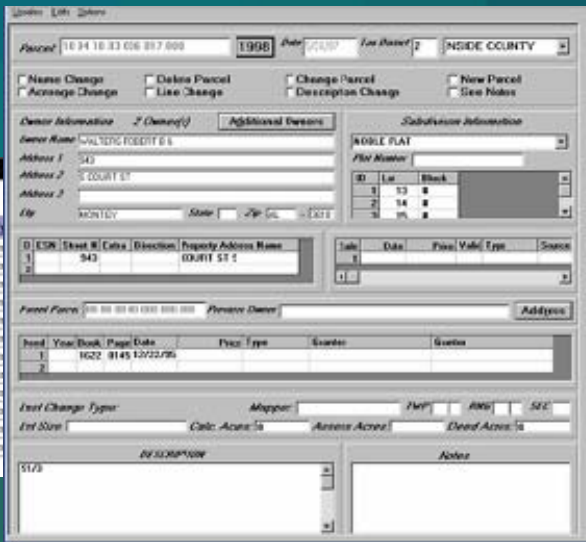

#### Step 10: Reap the Benefits

- • Planning & Development
	- Improves mapping accuracy Digital Submissions
	- Eliminates backlog
	- Provides measures to analyze throughput
	- Allows for bi-directional workflow between Tax Assessor, Planning/Development, 911 Addressing and ROD

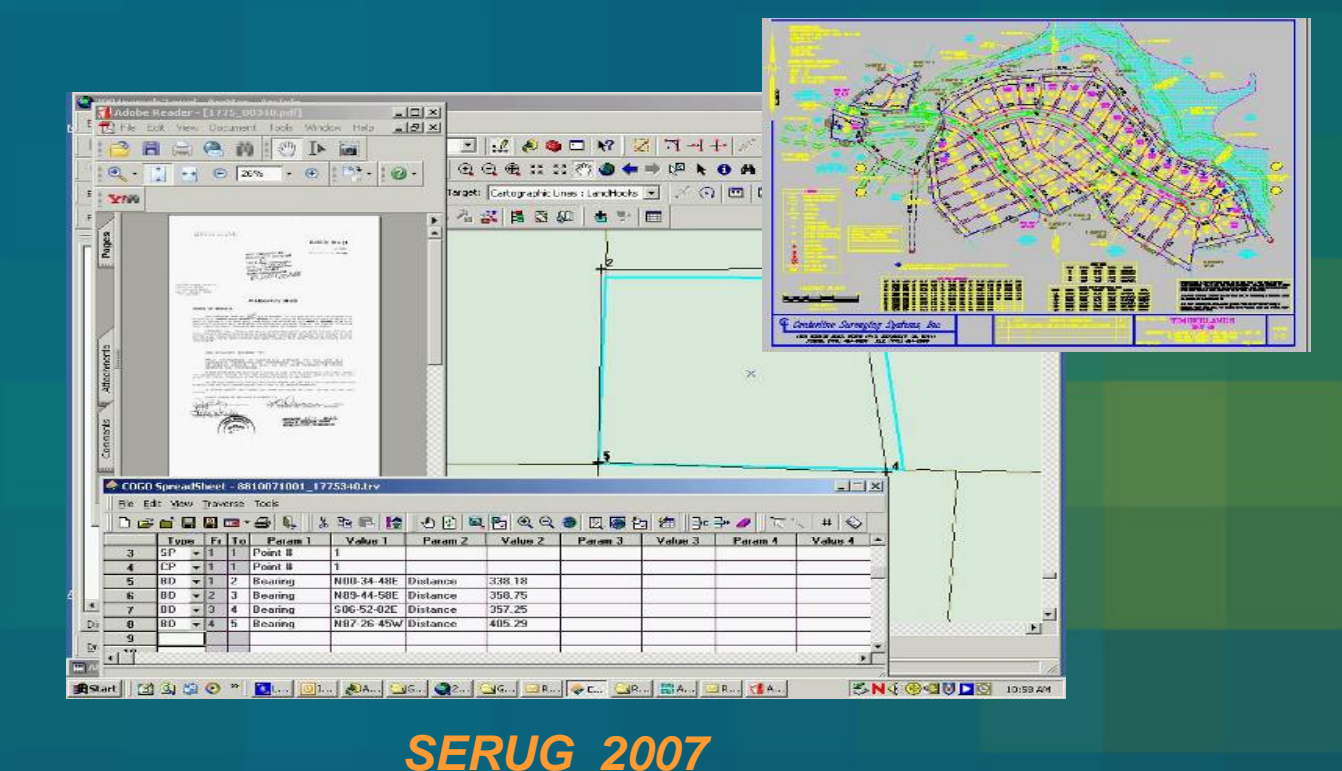

#### Lessons Learned

- Review existing implementation backlog
- Evaluate workflow
- Create workable deadlines
- Be flexible
- Document all decisions
- Trust your vendor
- Hold your vendor accountable SOW

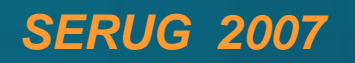

## **Thank You**

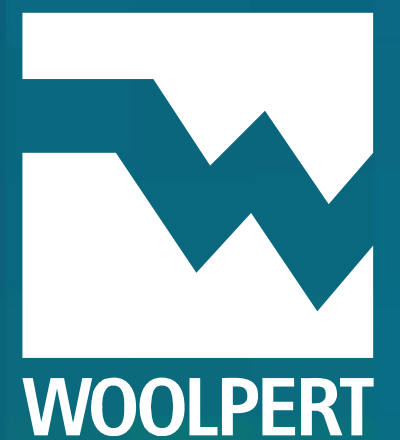

**Tim Oliver IT Assistant Director OliverT@horrycounty.org**

**Jim Kiles Jim.Kiles@Woolpert.com**